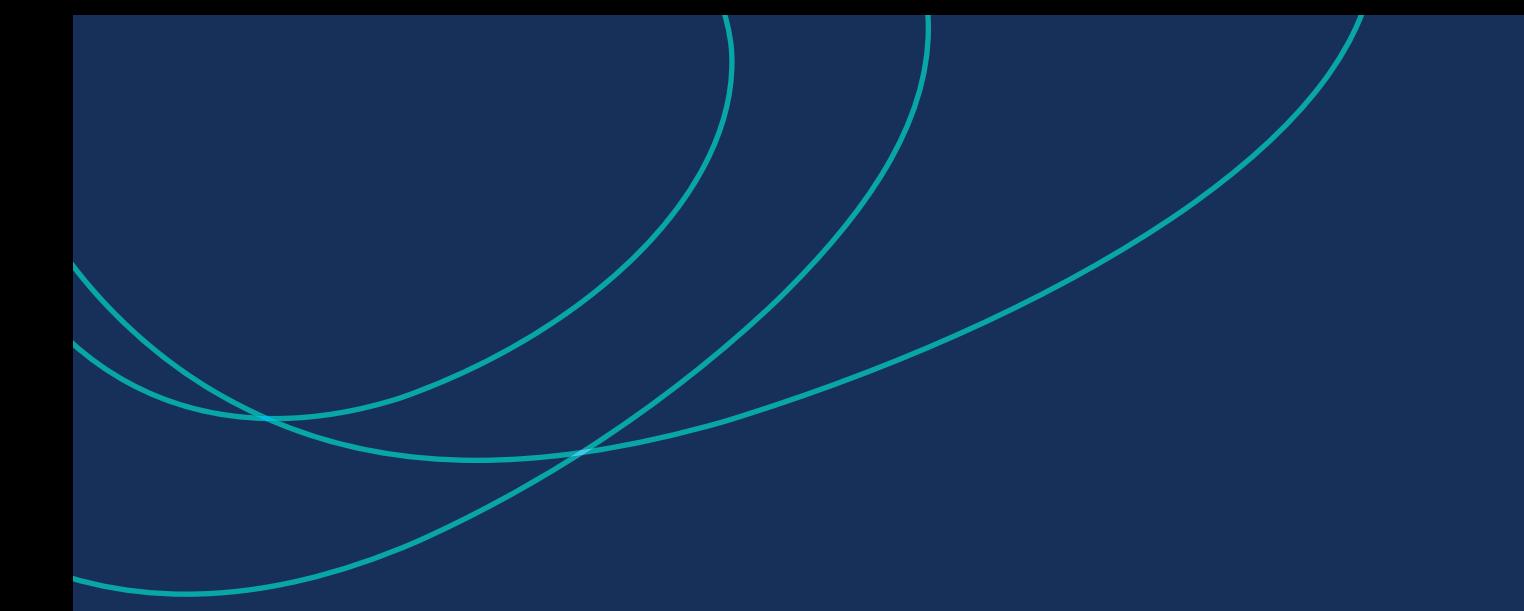

**شرح خدمة إنشاء الميثاق اإللكتروني**  عبر خدمات الويب

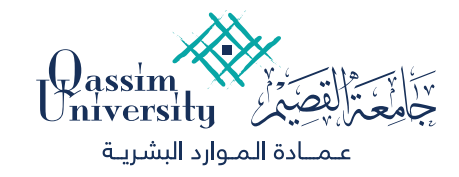

**ً أواًل: إنشاء الميثاق بصفحة الرئيس المباشر**

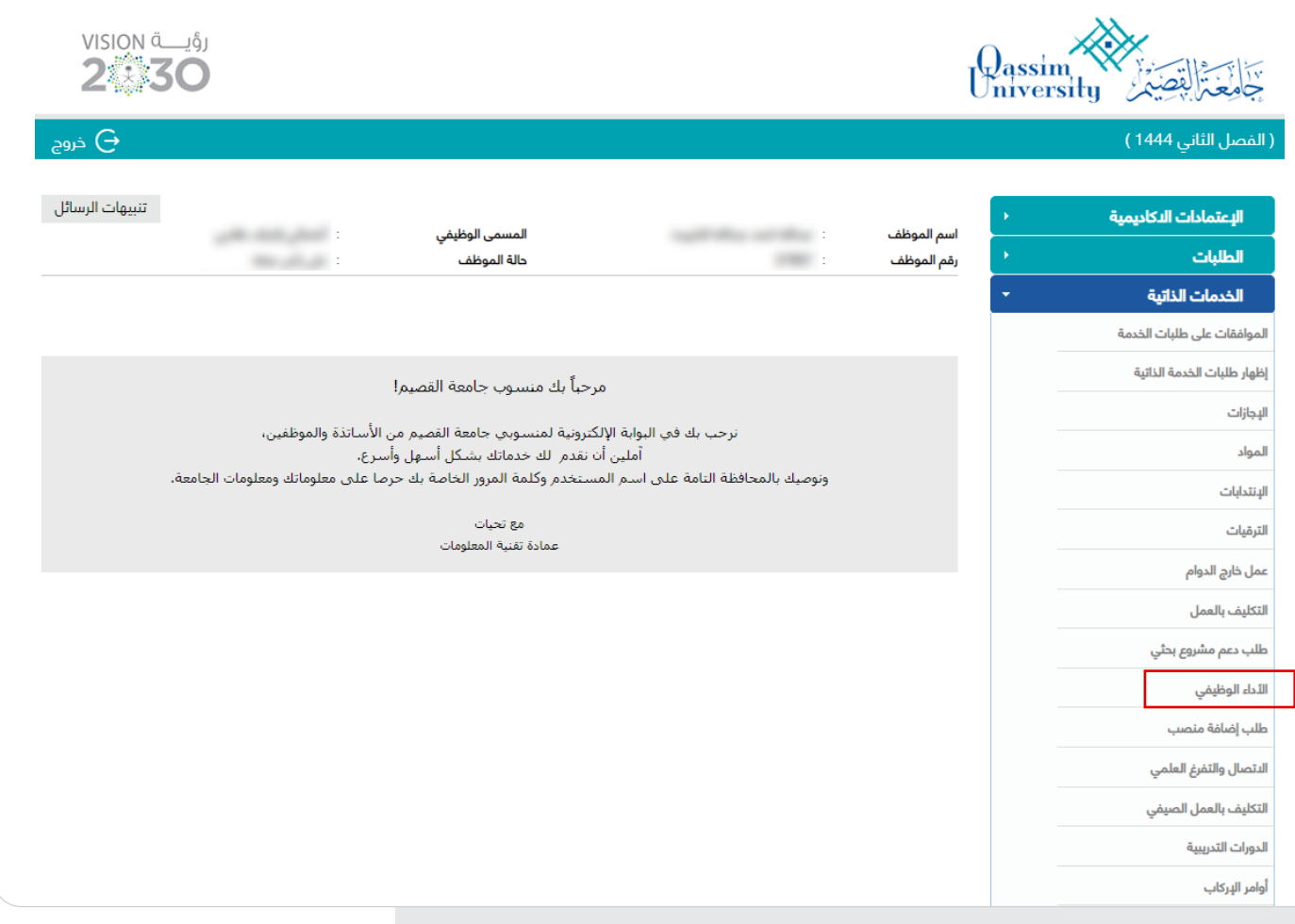

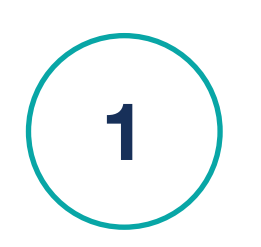

**إنشاء الميثاق بصفحة الرئيس المباشر**

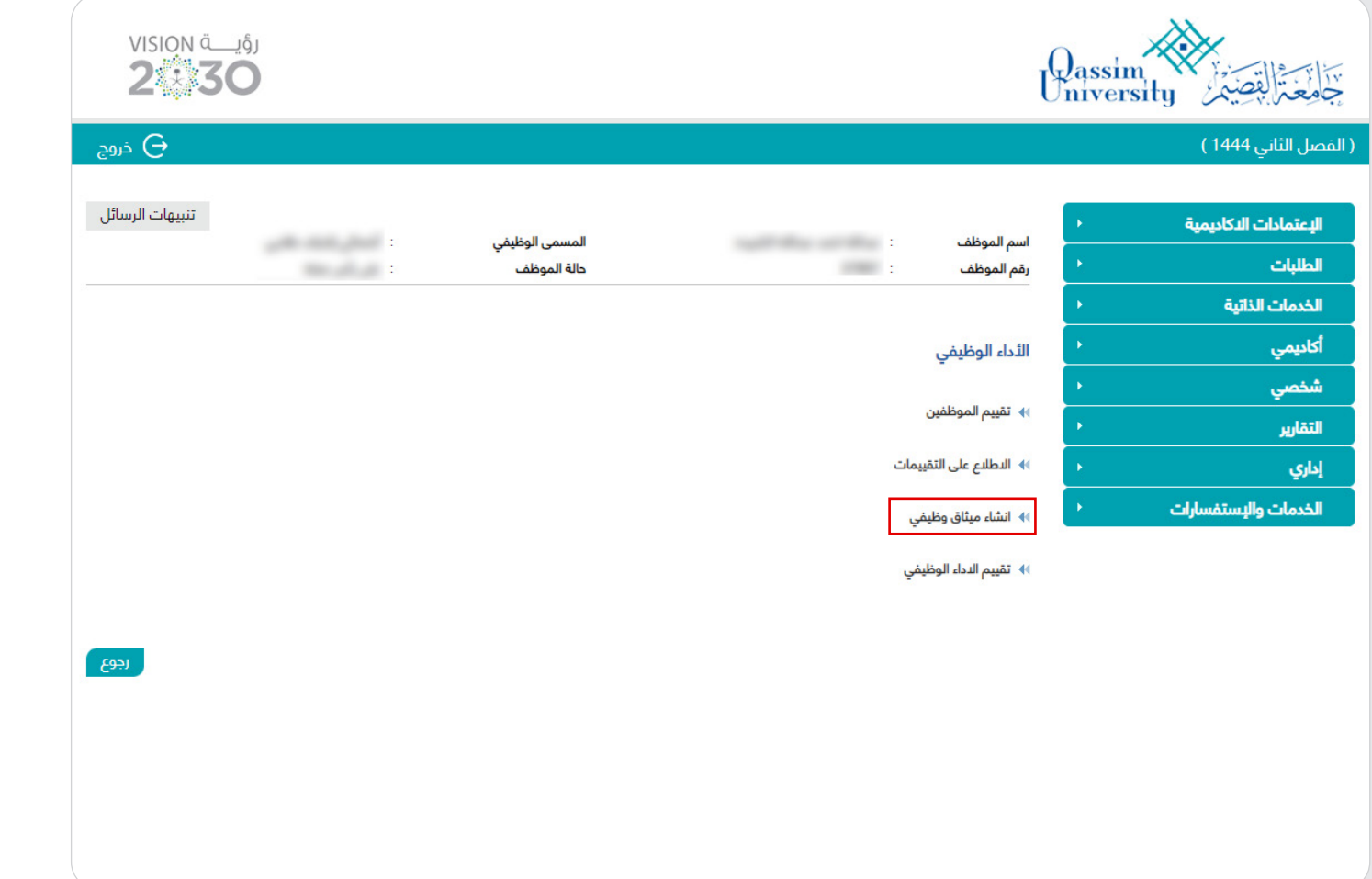

 $\frac{1}{2}$ 

**إنشاء الميثاق بصفحة** 

**الرئيس المباشر**

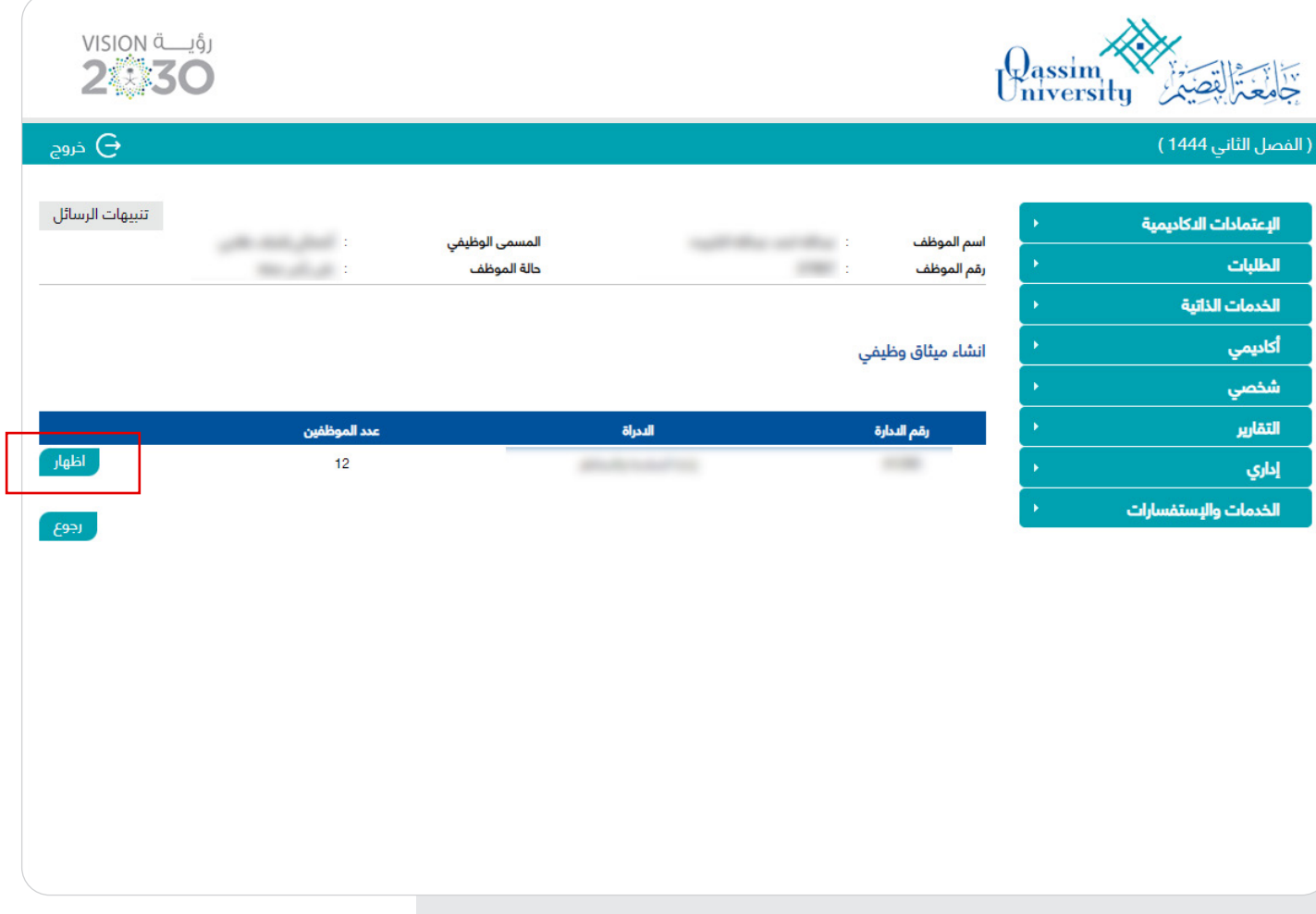

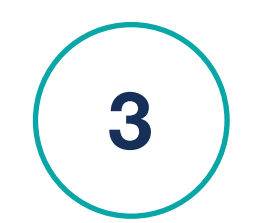

**إنشاء الميثاق بصفحة الرئيس المباشر**

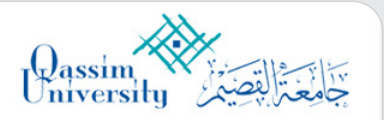

## VISION de 161

 $\Theta$  خروج

## .<br>( الفصل الثاني 1444 )

البعا الما

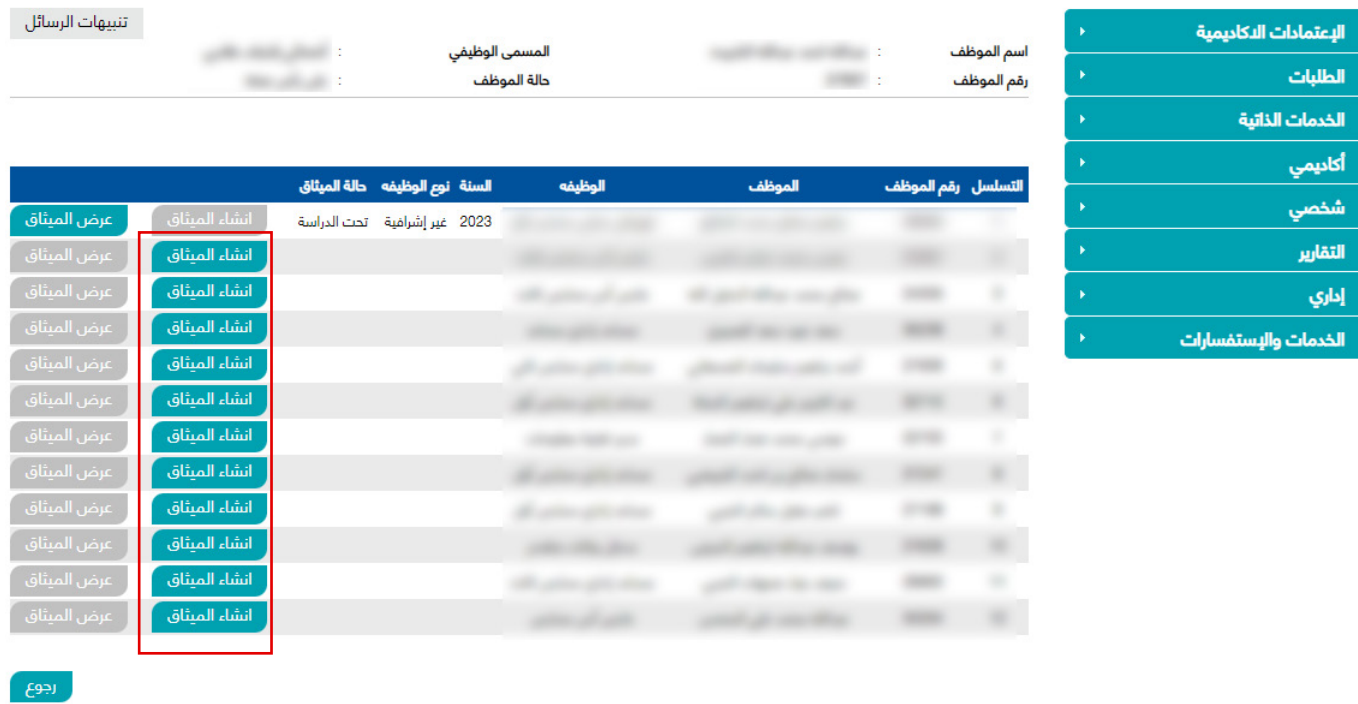

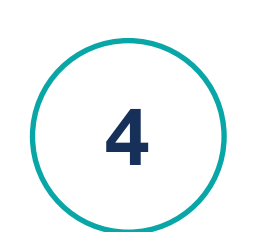

**إنشاء الميثاق بصفحة الرئيس المباشر**

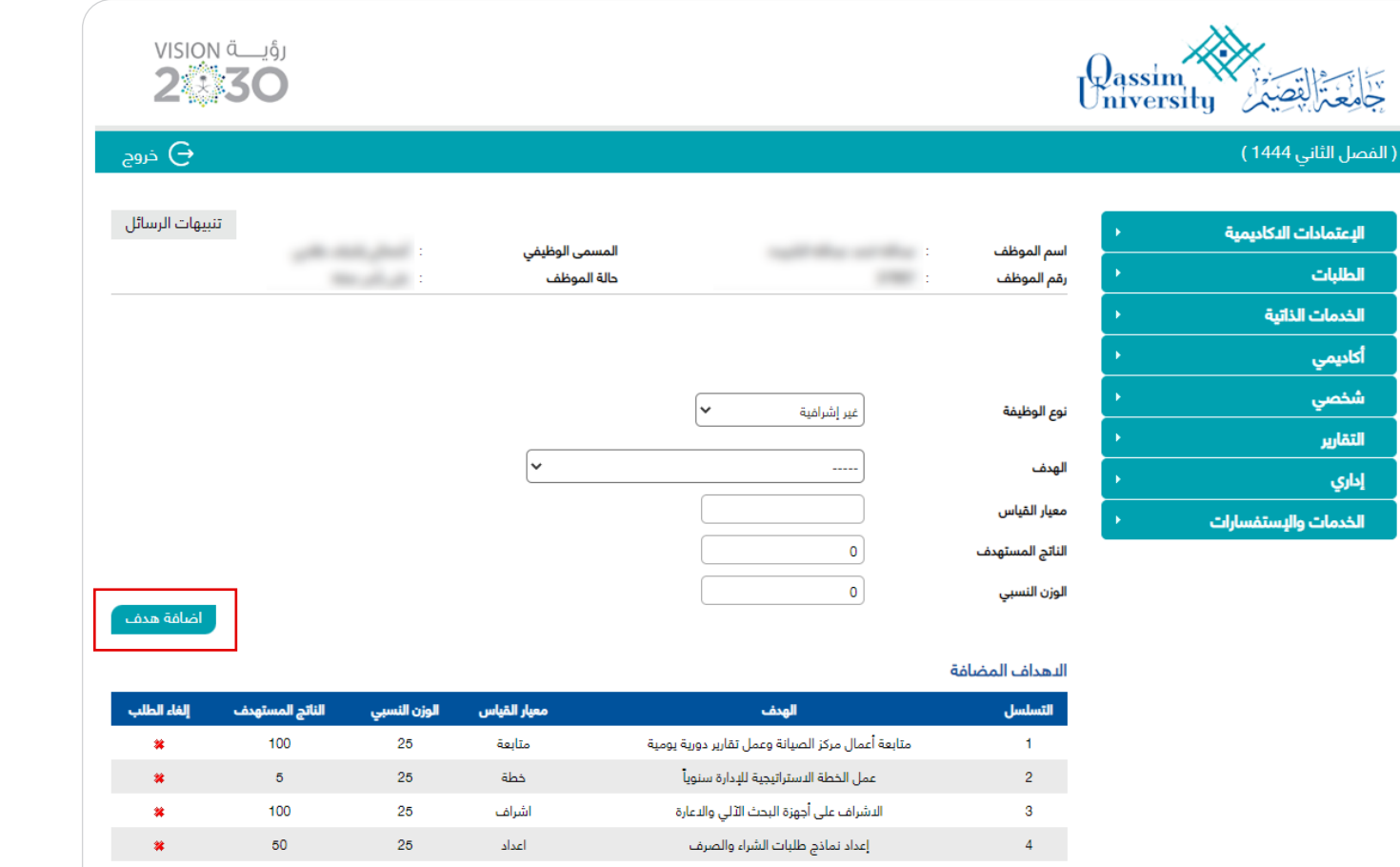

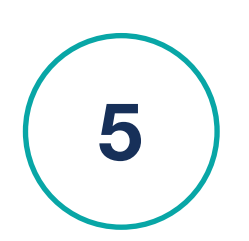

**إنشاء الميثاق بصفحة الرئيس المباشر**

دفظ  $\overline{\phantom{a}}$ 

ر جوع<br>ر

**ً ثانيا: االطالع على الميثاق بصفحة الموظف**

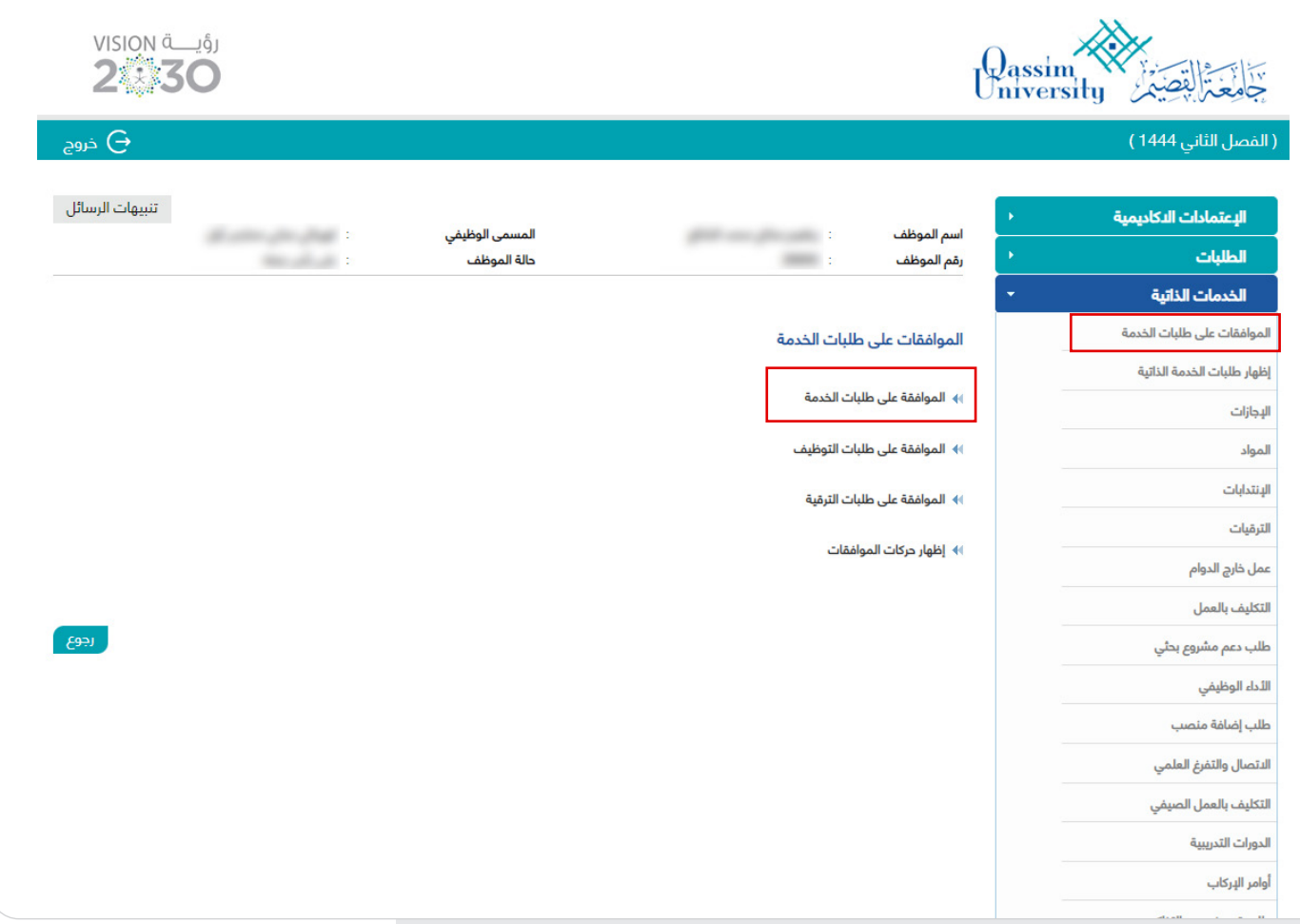

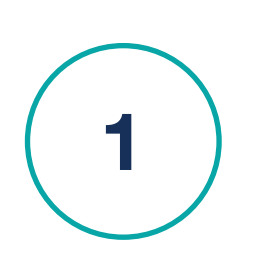

**االطالع على الميثاق بصفحة الموظف**

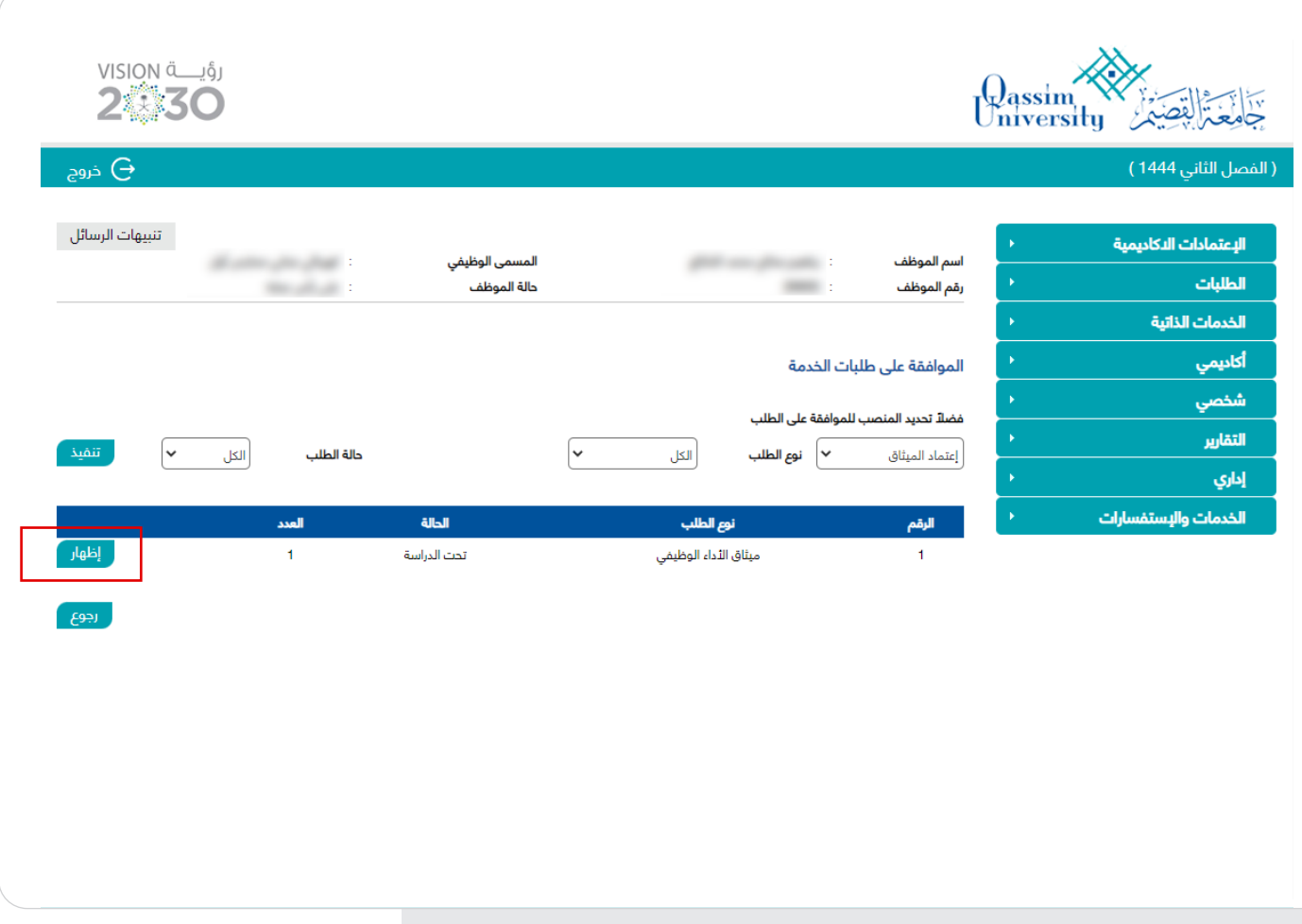

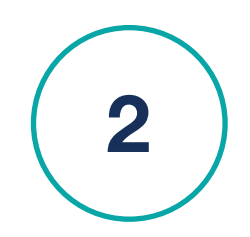

**االطالع على الميثاق بصفحة الموظف**

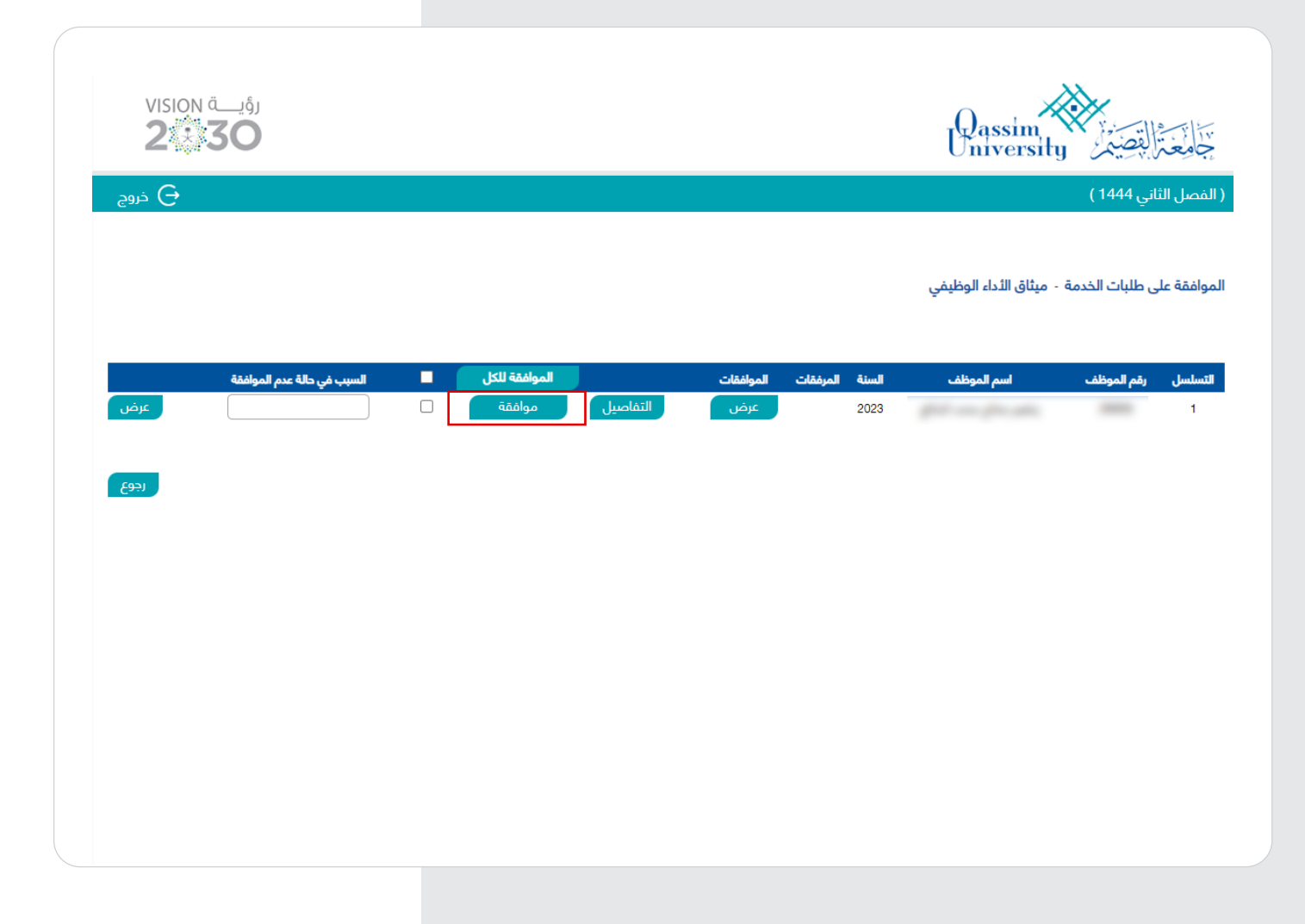

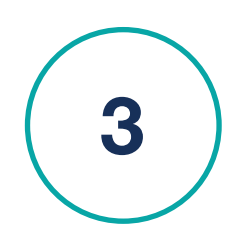

**االطالع على الميثاق بصفحة الموظف**

**ً ثالثا: اعتماد الرئيس المعتمد بالجهة**

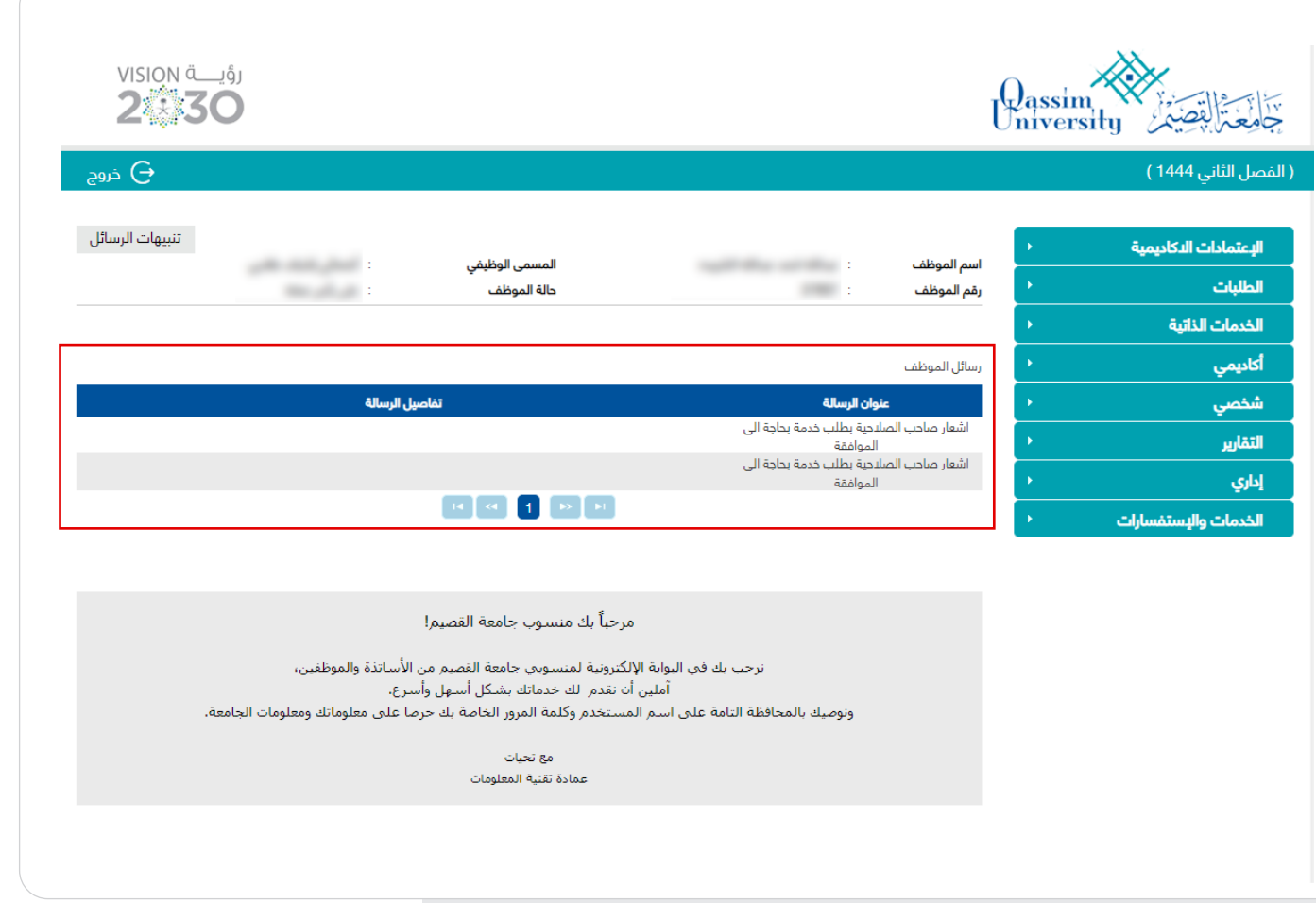

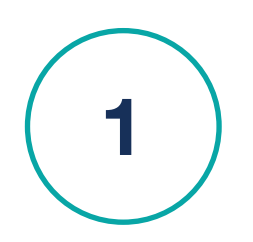

**اعتماد الرئيس المعتمد بالجهة**

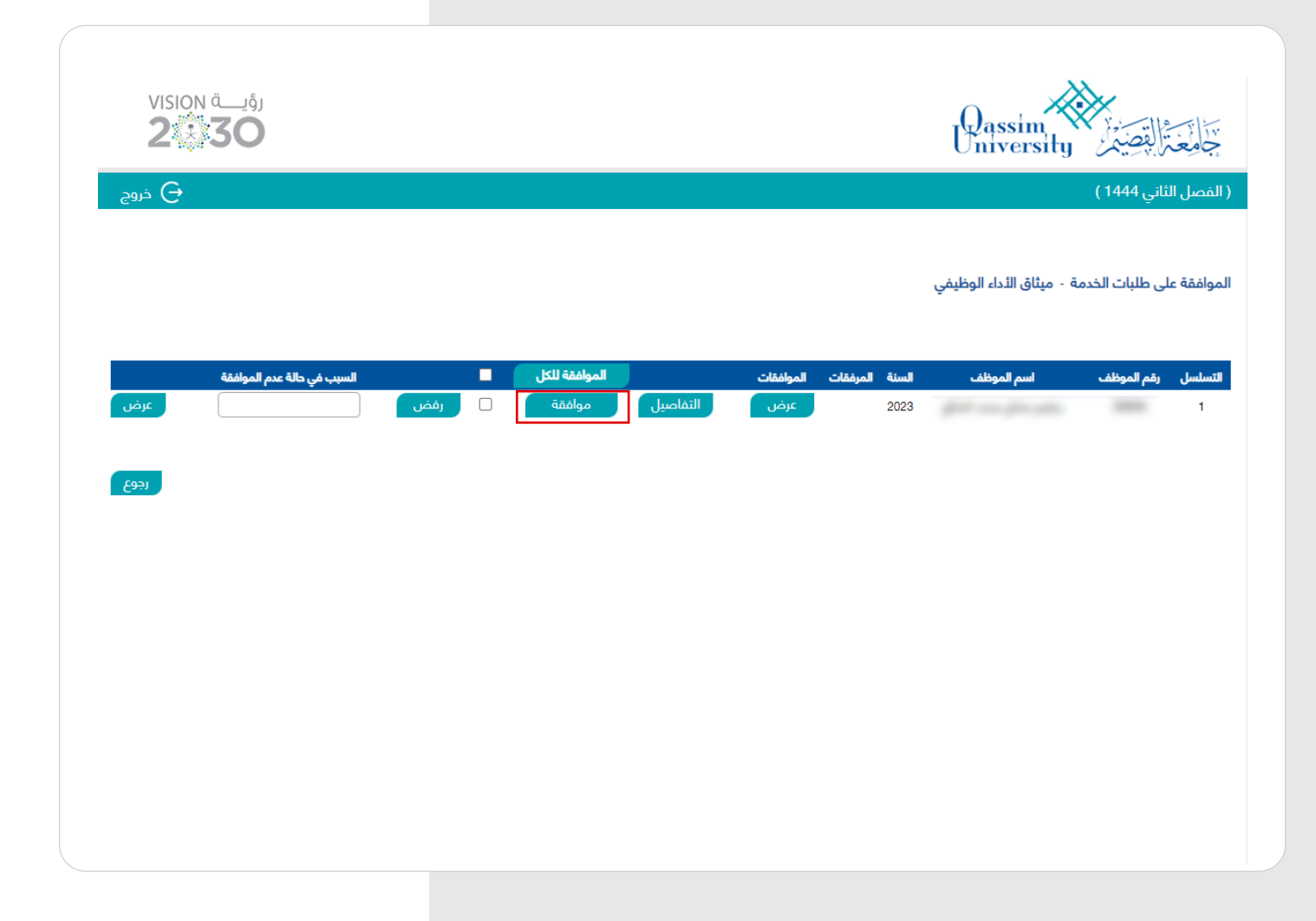

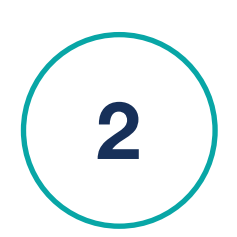

**اعتماد الرئيس المعتمد بالجهة**